# Система "Лекарства на заказ" сервиса "Аптечная справка" Руководство для аптеки

#### Условия использования подсистемы

Работать с подсистемой "Лекарства на заказ" лекарственных средств сервиса "Аптечная справка" могут только аптеки, зарегистрированные в системе. Подсистема предоставляет возможность аптечным учреждениям разместить на WWW сервере "Аптечная справка" данные по лекарственным средствам, которых нет в наличии, но которые могут быть закуплены аптекой специально для пациента. Краткие условия заказа ЛС можно разместить на WW сервере (контактные телефоны, мин цена заказа и т.д.).

Подключение к подсистеме бесплатно и осуществляется после соответствующего запроса аптеки к администрации сервиса и обсуждения технический деталей. Данные по ЛС на заказ для загрузки в систему должны иметь формат, поддерживаемый системой.

Количество ЛС, которые аптека может выставить в этой подсистеме, ограничено - на данный момент 300 позиций.

### Загрузка данных в систему

Данные по ЛС на заказ импортируются в систему аналогично загрузке данных по ценам в аптеке. Для загрузки данных необходимо выбрать пункт меню "Аптека"->"Лекарства под заказ"

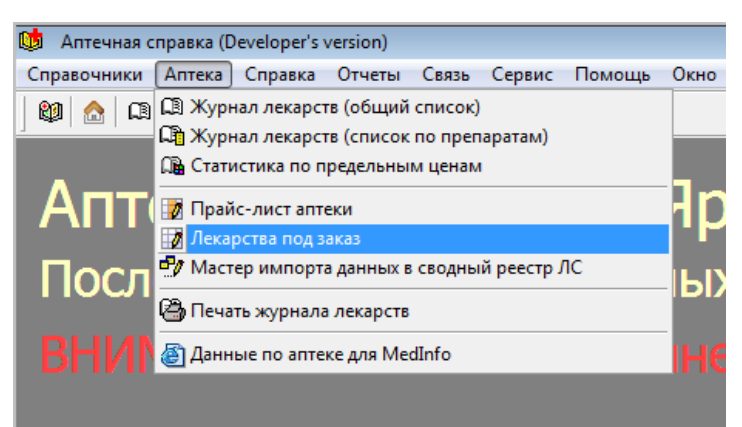

Откроется окно списка "ЛС под заказ"

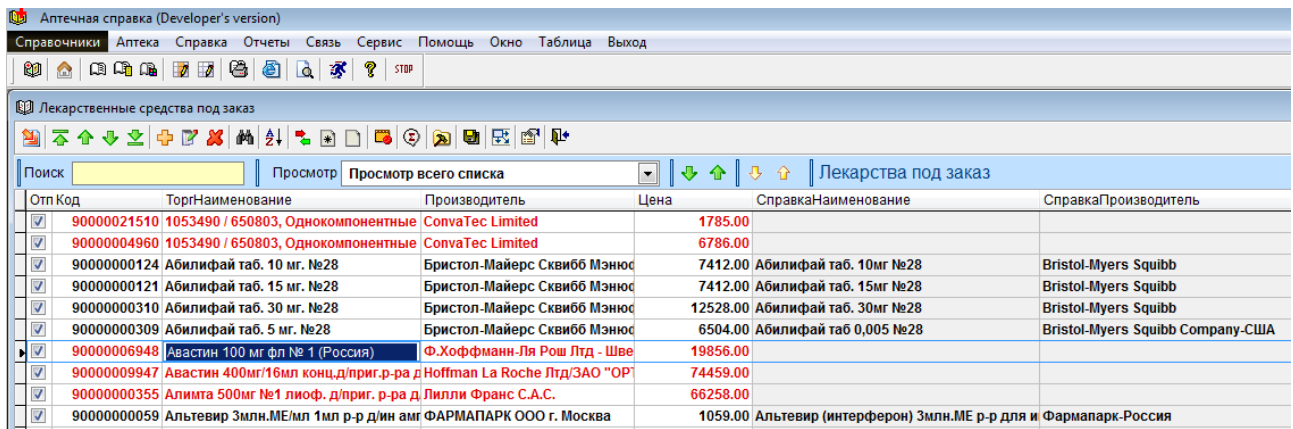

Данные в это окно импортируются аналогично данным по ценам аптеки.

1. Необходимо нажать на кнопку импорта данных

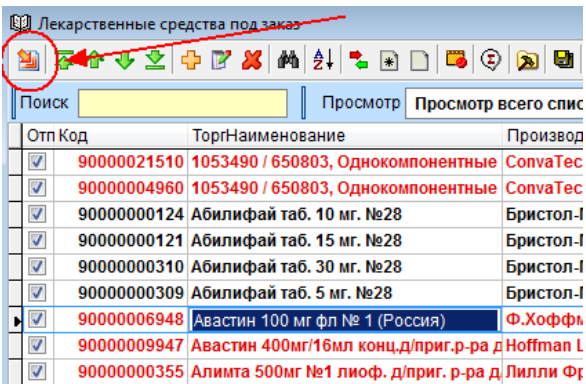

2. При первой загрузке в открывшемся окне нажать на кнопку выбора файла

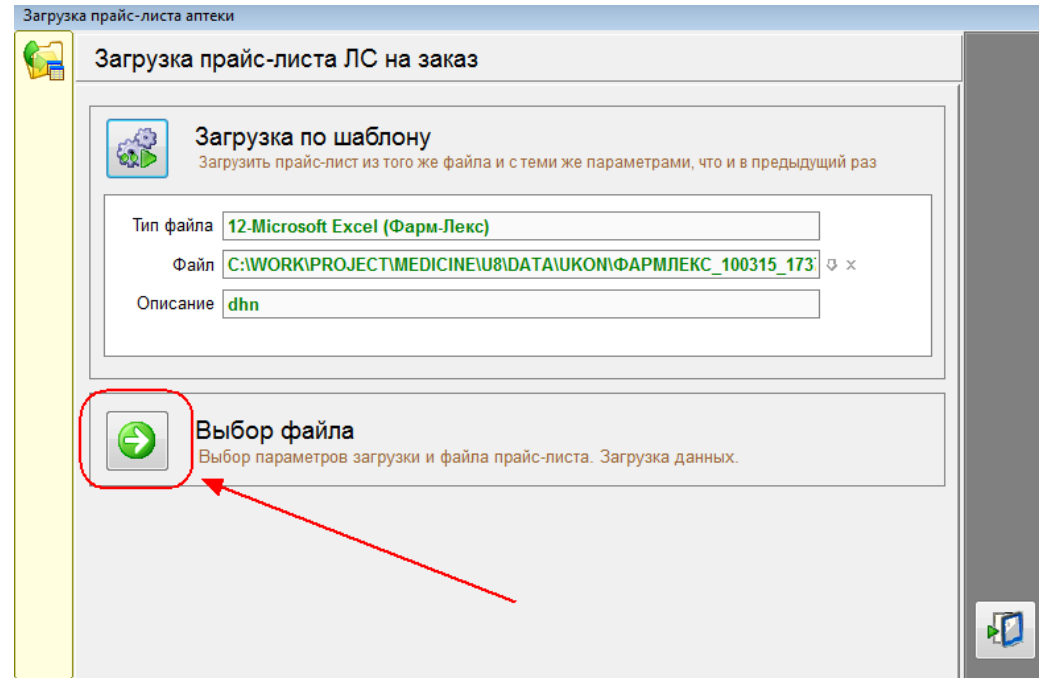

3. Указать формат загружаемых данных

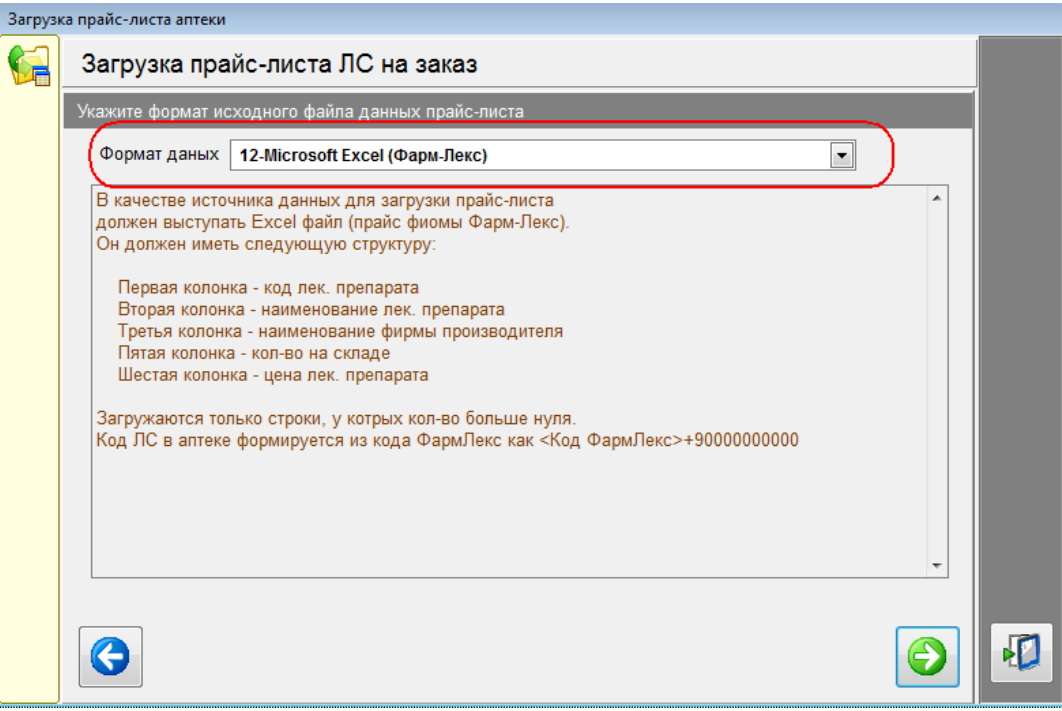

# 4. Указать файл данных для загрузки

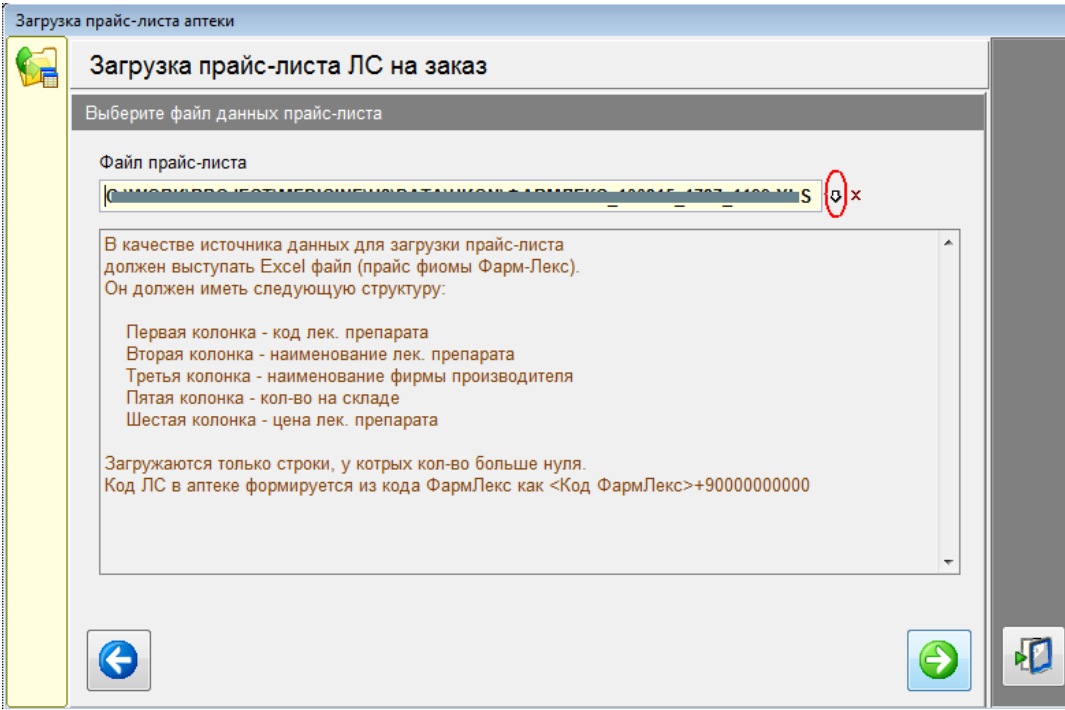

# 5. Указать краткие условия бронирования.

ВНИМАНИЕ! Если не указать эти условия, данные выгружены НЕ БУДУТ!

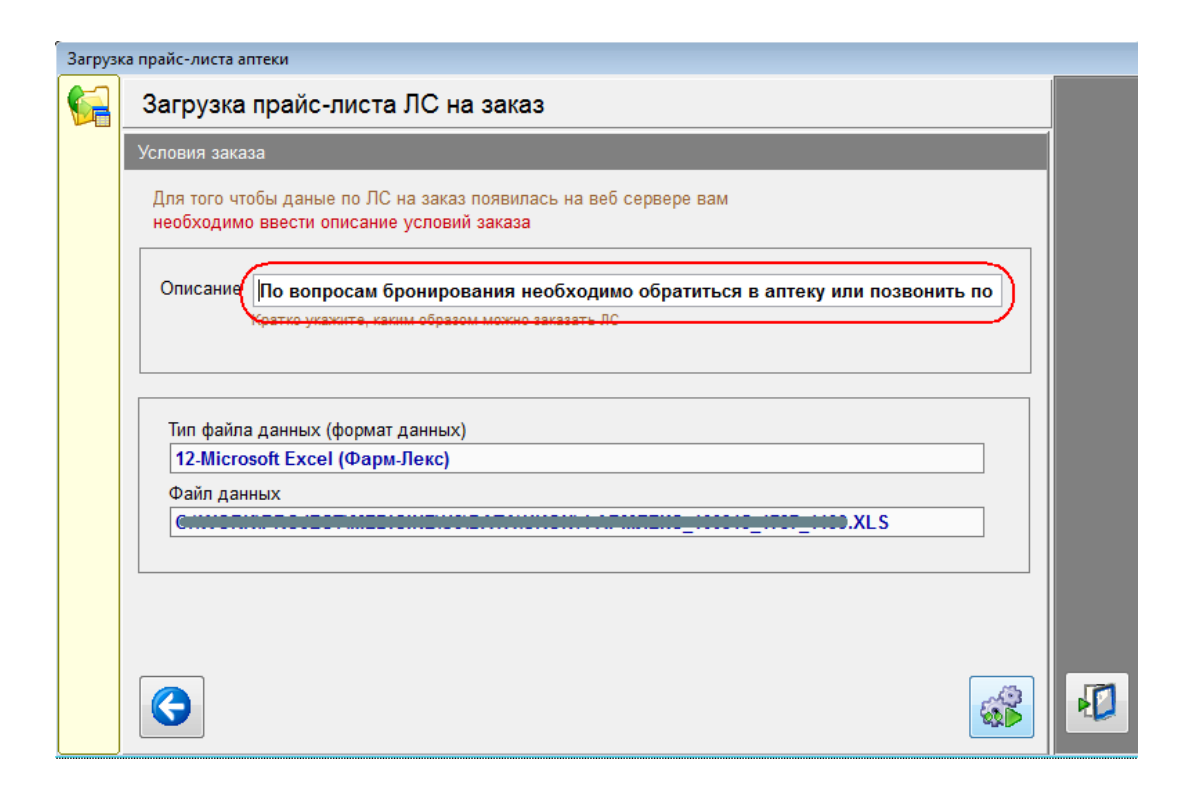

#### Сопоставление данных с реестром аптечной справки

Каждое ЛС на заказ должно иметь уникальный код в пределах аптеки или аптечной сети. В пределах одной аптечной сети коды на одно и то же ЛС в разных аптеках должны совпадать.

ВНИМАНИЕ! Сопоставления для ЛС на заказ заносятся в общий список сопоставлений для аптеки или аптечной сети.

#### Ручное добавление данных

Для подсистемы ЛС на заказ возможно ручное заполнение реестра. Т.е. можно добавлять записи вручную

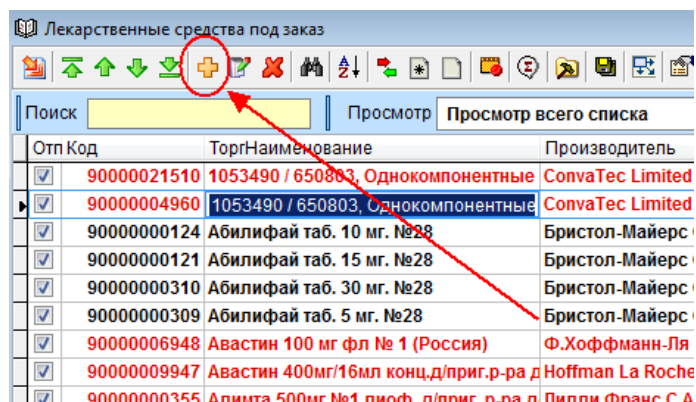

Откроется окно, в котором можно добавить новые данные

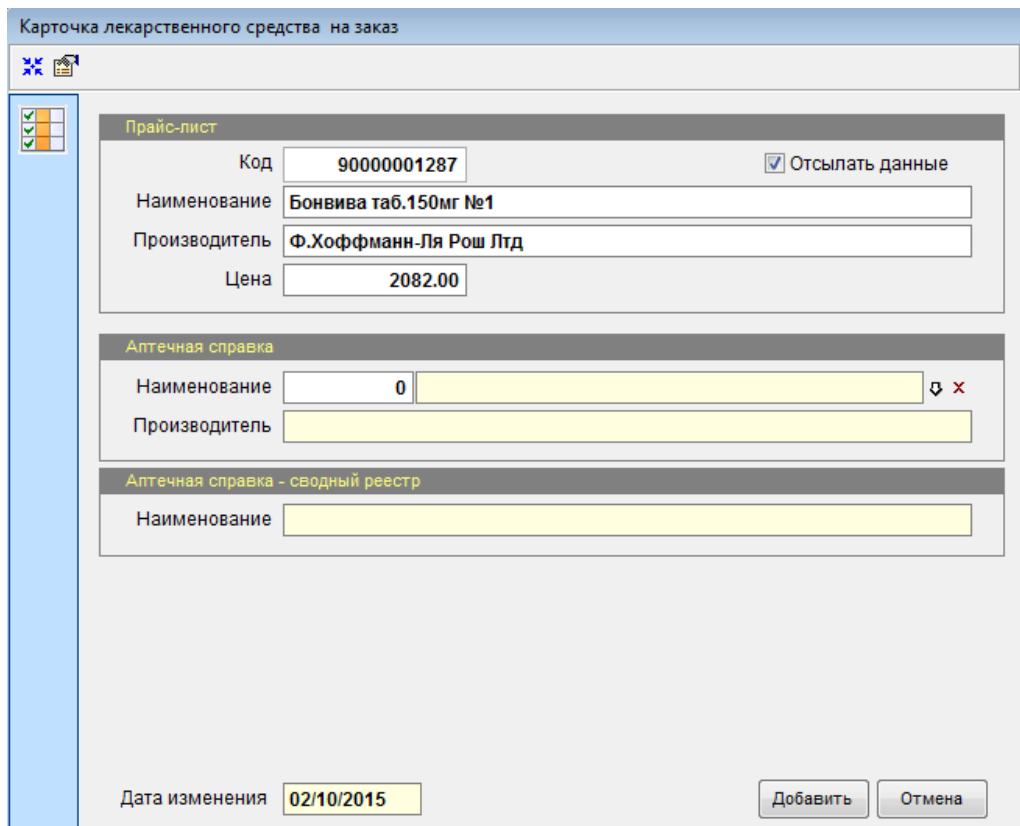

#### ВНИМАНИЕ!

Еще раз обращаем Ваше внимание, на то что необходимо точно вводить код аптеки.

Сопоставления для ЛС на заказ заносятся в общий список сопоставлений для аптеки или аптечной сети

# Выгрузка данных на WWW сервер

Данные на WWW сервер по "ЛС на заказ" выгружаются вместе с данными по ценам аптеки. Специально ничего выгружать не нужно.

"ЛС на заказ" на веб сервере будет выглядеть следующим образом.

При поиске лекарственного средства в результатах напротив ЛС вместо цены будет выведена надпись "На заказ". При наведении указателя мыши или при клике на надпись будут показаны краткие условии заказа.

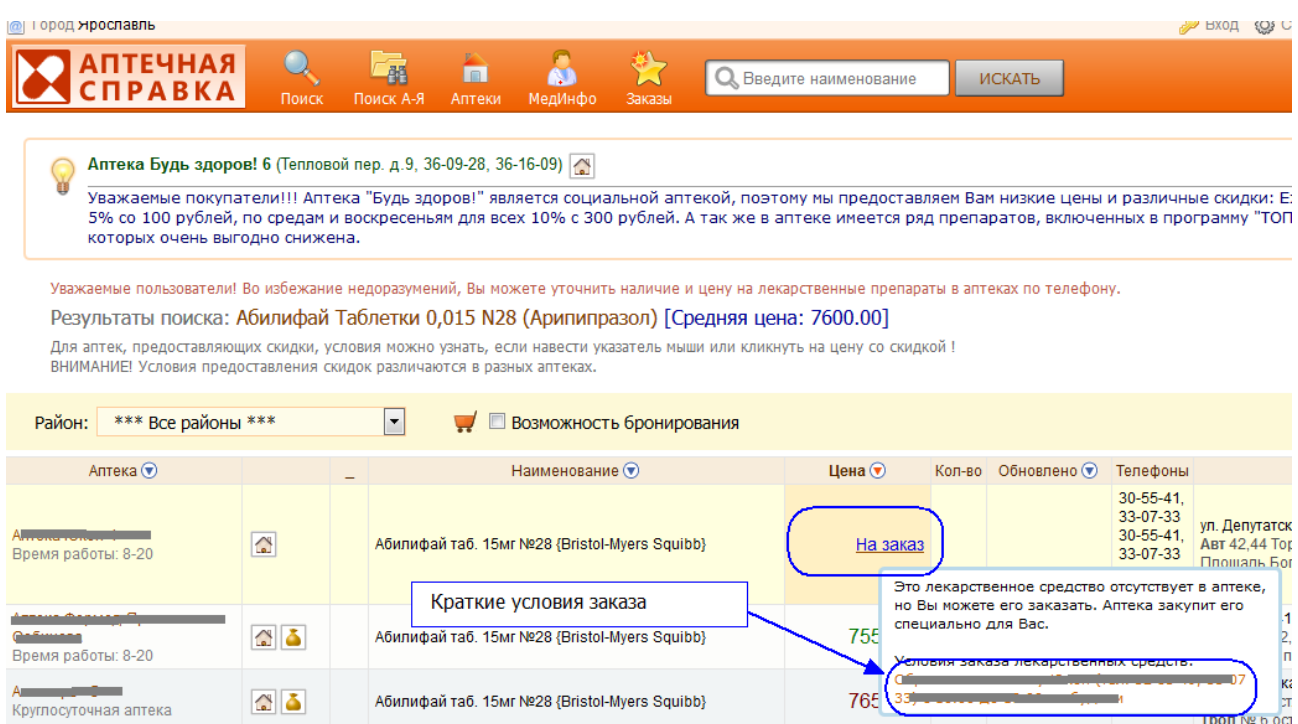

## Обратная связь

Если у вас есть пожелания и предложения по улучшению работы наших сервисов, мы с удовольствием их выслушаем обсудим. Пишите нам на med.yar@mail.ru. Мы ждем ваших писем :)

С уважением, администрация сервиса "Аптечная справка"